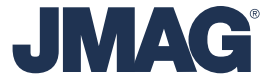

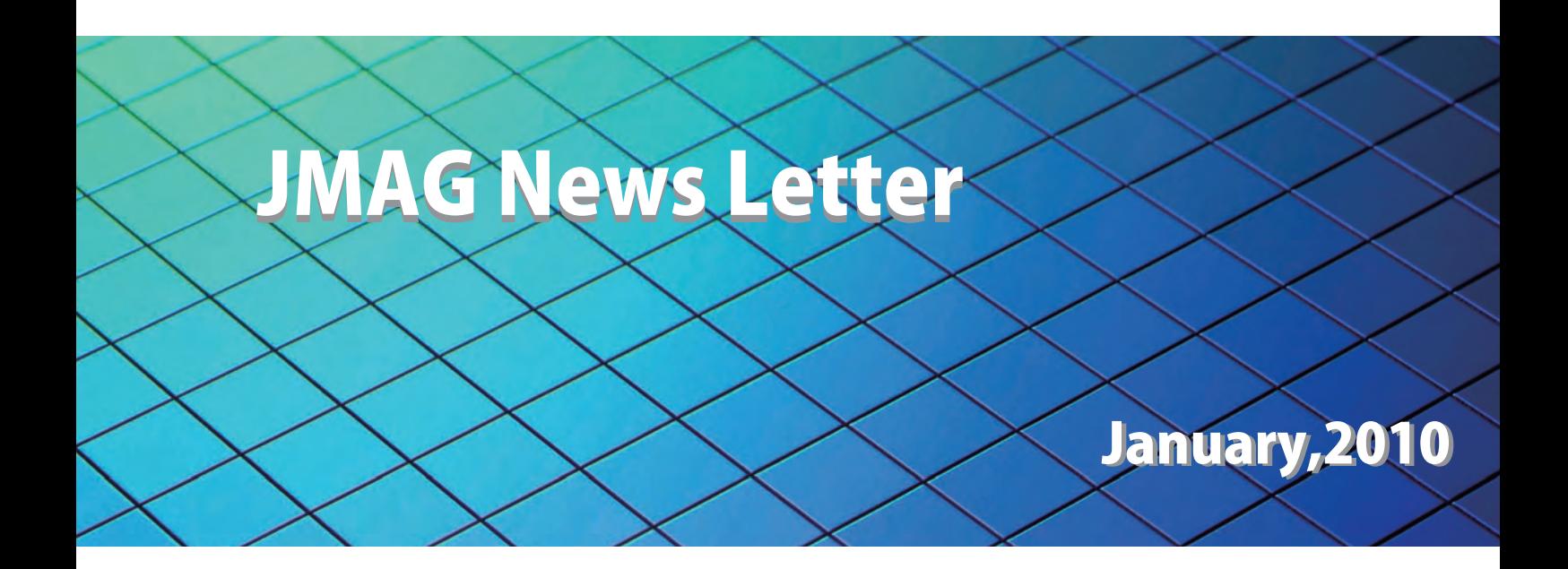

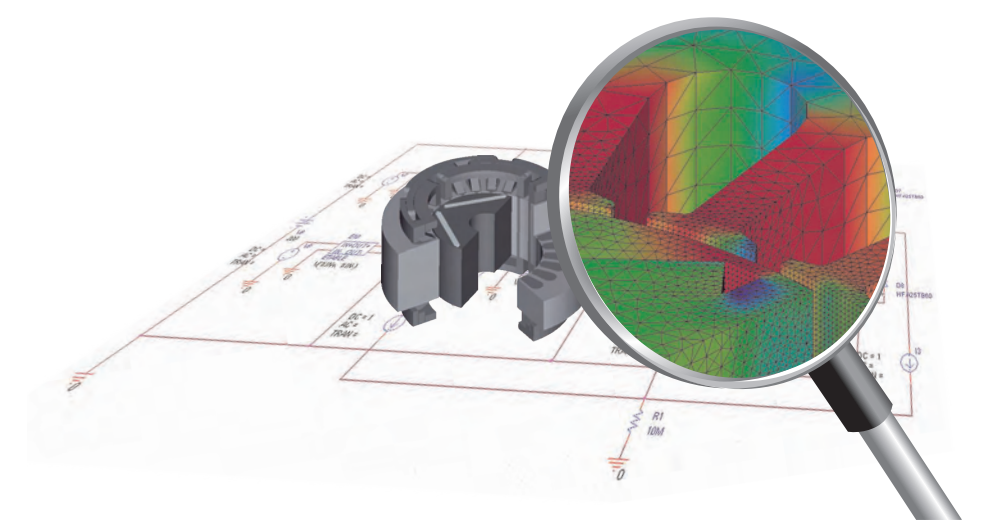

www.jmag-international.com

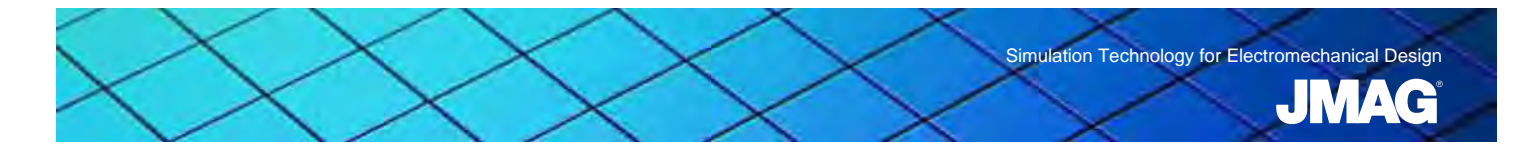

# 目次

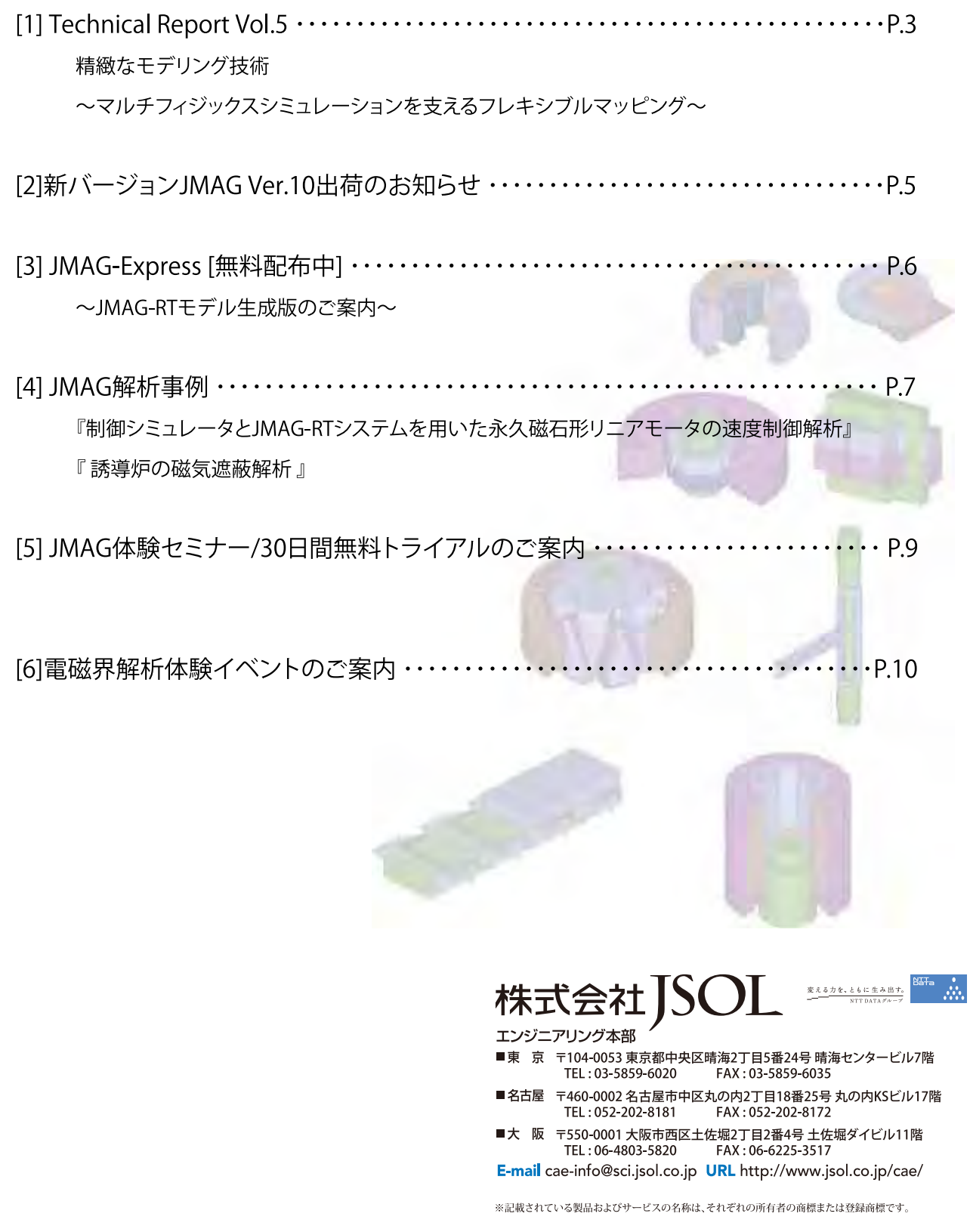

![](_page_2_Picture_0.jpeg)

このテクニカルレポートでは、JMAGの技術開発内容をご紹介します。第5号である今回は、モデリング技術の2回目 「物理モデリング」についてです。

### ●マルチフィジックスシミュレーションを支える 材料モデリングとマッピング技術

近年、連成解析などのマルチフィジックス(磁界、熱、 構造、電界)のシミュレーションが広く行われるように なってきました。ひとつには限界設計では磁気的な最 適設計をつめていくと同時に機械的、熱的な評価も行 い、戦略的な設計判断を行うためには磁界解析のみで は十分ではなくなってきたからです。磁気設計で最適 化しても構造的に強度が不足する場合もありますし、 機器の小型化に伴い、発生する熱をどう取り除くかとい う熱設計にもより詳細な検討が必要になってきていま す。もうひとつにはJMAGなどソフトウェアもマルチフィ ジックスに対する技術開発を行ってきたこともあげられ ます。こうしてマルチフィジックスのシミュレーションは使 いやすく、精度の高いものになってきています。

マルチフィジックスシミュレーションを実現するために 重要な技術要素は2つあります。「材料モデリング」と 「マッピング技術」です。前者は前号でも書きましたが、 温度依存性、応力依存性に考慮した材料モデルをシ ミュレーションソフトが持つ必要があります。JMAGでは 磁気特性、損失特性などをはじめ多くの材料データに 温度依存性、応力依存性を考慮したモデルを適用する ことができます。たとえば熱減磁を考慮した永久磁石 の減磁特性は温度分布を考慮して変化します。後者の 「マッピング技術」とは、材料モデルに対してインプット である温度や応力の情報を異なる解析間で「マップ」す るものです。今回はJMAGの「マッピング技術」について 見ていきたいと思います。

#### ●フレキシブルなマッピング

マッピングとは、たとえば磁界解析で求めた損失分布 を熱解析の発熱分布として「マップ」することです。マッ ピングは大きく分けて2つに分けられます。「空間マッピ ング」と「時間マッピング」です。そして異なる解析間で はそれぞれのモデルの空間解像度(メッシュや形状)、 時間解像度(時間刻み)が異なります。JMAGは異なる 空間解像度、時間解像度のモデル間で物理量をマップ する「フレキシブルマッピング」の技術をもっています。

#### (1)空間マッピング

JMAGのマッピング技術は異なる解像度のメッシュ間 で物理量をマップします。たとえば、磁界解析と構造解 析では精度を出すために必要なメッシュの粗密が異な ります。JMAGでは異なる解像度のメッシュであっても 物理量を補間することでマッピングを行います。JMAG では連成解析時にメッシュを別々に作成できることでそ れぞれの解析で十分に精度を追求することが可能な のです。

JMAGのマッピング技術は異なる次元のモデル間で 物理量をマップします。モータの磁界解析は通常2次元 で行われます。しかし、熱解析、構造解析では3次元で モデル化されることがあります。JMAGは2次元の損失 分布を高さ方向に拡張して3次元モデルにマップします。 逆に3次元解析で求めた物理量を断面を指定すること で2次元モデルにマップします。JMAGでは次元をあわ せるために不必要に3次元モデルを作成する必要があ りません。

![](_page_2_Picture_10.jpeg)

![](_page_3_Picture_0.jpeg)

# Technical Report Vol.5

JMAGのマッピング技術はモデルの作成方法が異 なっていても物理量をマップします。たとえば、モータの 解析を考えます。磁界解析は2次元モデル、熱解析は3 次元モデルです。熱解析ではコイルエンドがモデル化 されています。しかし磁界解析ではモデル化されていま せん。この状態でもJMAGはコイルに発生するジュール 損失を熱解析のモデルにマップします。JMAGでは回 路のコイルに生じる損失総量を熱解析のコイルの部品 にマップします。JMAGのマッピングはモデルの作成方 法に自由度を与えます。

JMAGのマッピング技術は対象が運動していても物理 量をマップします。たとえば誘導加熱のシミュレーション を行う場合、多くの被加熱体が運動しています。つまり マップする対象がステップごとに移動していくわけです が、JMAGは運動の状態をモニタして問題なく物理量を マップします。

### ●他ソフトとの連携

ここまではJMAGを使った連成解析の話をしてきまし たが、JMAGは他ソフトに対しても物理量の情報を渡す ことが可能です。たとえばJMAGの構造解析は NASTRANのデータと互換性があります。そしてマッピ ングによりJMAGで計算した電磁力分布を考慮した NASTRANの入力ファイルを出力することができます。 他ソフトとの連携はJMAGがプロダクトポリシーに掲げ るように(オープンインターフェース)重要な項目です。

今回は物理モデリングでも「マッピング技術」について ご紹介しました。JMAGは磁界解析、熱解析、構造解析、 電界解析をサポートしており、それぞれに特長ある機 能をもっています。それらについてはまた別の機会にご 紹介したいと思います。

![](_page_3_Figure_7.jpeg)

運動を考慮した発熱分布のマッピング

次号は制御・回路モデリングについてご紹介します。

#### (2)時間マッピング

磁界解析の対象となる現象と熱解析で対象となる現 象ではタイムスケールが異なります。JMAGは異なるタ イムスケールでも物理量をマップします。過渡現象を連 成解析でシミュレーションする場合、時間刻みが小さい 方に合わせてしまうと計算量が増えます。JMAGはタイ ムスケールが小さい現象を定常状態と仮定し、1周期 分の結果を平均してタイムスケールの大きい現象の解 析にマップします。また、磁界解析と構造解析(周波数 応答解析)では過渡解析の電磁力を周波数分析して構 造解析のモデルにマップします。

![](_page_3_Figure_12.jpeg)

![](_page_4_Picture_0.jpeg)

# 新バージョンJMAG Ver.10出荷のお知らせ

皆様、大変長らくお待たせいたしました。 JMAG Ver.10の配付を開始しました。最新の機能をぜひお試しください。

### JMAGVer.10の特徴

- -機能設計・評価ツールとしてのJMAG
- ー『より多くの計算を作業負荷少なく行える仕組み』の追加による生産性向上

設計案をとことん検討 ▶ パラメトリック解析 解析ノウハウの定型化 ▶ 解析テンプレート 解析手順を自動化 ▶ スクリプト 結果を瞬時に共有 ▶ 解析レポート

### ●パラメトリック解析

パラメトリック解析を直感的に操作できます。多数ケー スの計算を行った後には応答グラフによる評価業務が 行えます。パラメータの値が変わったときにどのように結果 に影響を及ぼすか設計案をとことんご検討ください。

![](_page_4_Figure_9.jpeg)

パラメータを選択し、形状変更 結果は応答グラフで確認

### ●解析テンプレート

形状以外の情報(材料・条件)を保存し、テンプレート化 することで異なる形状のモデルに情報を引き継がせる ことができます。準備にかかる時間の節約のほか、設 定し忘れの防止や解析初心者への解析ノウハウの移 行がスムーズに行えます。

![](_page_4_Picture_13.jpeg)

IPMモータの解析テンプレートをSPMモータに適用

### ●スクリプト

JMAGのスクリプトを使えば、操作手順が自動化でき、解 析業務を自動化させることができます。

### ●解析レポート

解析が終わり、評価を行う際には、解析レポート機能 をお使いください。ワンクリックで形状やベクトル・コン ターなどの分布図、グラフなどを自動的にレポートに挿 入できるので、はやく簡単に結果をまとめることができ ます。

![](_page_4_Figure_19.jpeg)

形状、メッシュ、分布、グラフを含んだ解析レポート

※JMAG-Ver.10の詳細はNewsLetter6月号をご覧ください。

![](_page_5_Picture_0.jpeg)

- ブラシレスモータ(IPM/SPM)および誘導機の基本特性をワンクリックで瞬時に確認できます。
- 時間のない開発・設計ご担当者様でも素早く簡単にお使いいただけます。
- 解析の経験は問いません。

![](_page_5_Figure_4.jpeg)

特性: トルク、効率、銅損、鉄損、電流振幅、インダクタンス、トルク定数

![](_page_5_Figure_8.jpeg)

ブラシレスモータ(IPM/SPM)の特性を考慮したRTモデルを生成できます。

![](_page_5_Figure_10.jpeg)

 - テンプレートはユーザの皆様のご要望に応じてJMAG-Expressのユーザサイトに追加します。 - オリジナルのテンプレートをJMAGで作成し、JMAG-Expressでご利用いただくことも可能です。

JMAG-Expressの詳細はこちらから

# www.jmag-international.com/jp/express/

jmag-express@sci.jsol.co.jp

![](_page_6_Picture_0.jpeg)

### JMAG解析事例 『制御シミュレータとJMAG-RTシステムを用いた永久磁石形リニアモータの速度制御解析』

解析初心者の方や新しい分野の解析に取り組もうとされる方がスムーズに解析業務を立ち上げられるよう、事例が ガイドします。今回は、最新事例の中から「制御シミュレータとJMAG-RTシステムを用いた永久磁石形リニアモータの速度制 御解析」と「誘導炉の磁気遮蔽解析」をご紹介します。

リニアモータは高速、高加減速、高い位置決め精 度を実現できるため、搬送装置や工作機械などに使 われています。

リニアモータの制御時に応答時間などを予測する には、制御回路とリニアモータ両方の特性を考慮し た解析が必要になります。

ここでは、インダクタンスや電磁力の電流依存性お よび位置依存性をJMAG-RTシステムを用いて求め た後、RTモータモデルとして回路/制御シミュレータ へ取り込み、速度の指令値に対する永久磁石形リ ニアモータの追従性シミュレーションを行った事例を 紹介します。

なお、RTモータモデルとはJMAG-RTシステムによ り出力される数学モデルのことを示します。

### 速度、可動部位置

一定の指令値0.8(m/sec)を与えた際の速度の時間 変化を図2、可動部位置の時間変化を図3に示します。 図2で速度が0.8(m/sec)近辺で振動していること、図 3の傾きが約0.8であることから、このリニアモータが指 令値の0.8(m/sec)で運動していることが確認できます。

![](_page_6_Figure_9.jpeg)

![](_page_6_Figure_10.jpeg)

図2 速度の時間変化

![](_page_6_Figure_12.jpeg)

図3 可動部位置の時間変化

![](_page_7_Picture_0.jpeg)

# JMAG解析事例 『誘導炉の磁気遮蔽解析』

誘導炉とは、電磁誘導を利用して被加熱金属内部 に電流を発生させ、金属自体の電気抵抗による発 熱で金属を溶解するものです。

コイルの周囲には磁気鉄心を配置し、コイルの損傷 を防止する強度部材として用います。

また、磁気鉄心は漏れ磁束を防ぎ、外周構造を構 成する鋼板の加熱を防ぐ役割も担っています。

ここでは、鉄心の有無による漏れ磁束への影響を 解析した事例を紹介します。

![](_page_7_Figure_6.jpeg)

図1 解析対象

#### 磁束密度分布

鉄心がある場合とない場合の磁束密度分布を図2 に示します。鉄心を有するほうが漏れ磁束が低減し ていることがわかります。これより、外周構造を構成 する鋼板の加熱を防ぐことが出来ます。

![](_page_7_Figure_10.jpeg)

図2 磁束密度分布(上:鉄心なし、下:鉄心あり)

### 被加熱物のジュール損失

鉄心がある場合とない場合の被加熱物のジュール 損失値を図3に示します。鉄心を有するほうがジュー ル損失値が約5(%)増加しており、効率よく被加熱物 にエネルギーを与えていることが分かります。

![](_page_7_Figure_14.jpeg)

図3 被加熱物のジュール損失

JMAGのWEBサイトでは、アプリケーションカタログを 100事例以上掲載しております。 ぜひWEBページもご覧ください。

# **導入ご検討のお客様へ**

# **JMAG 体験セミナー/ 30 日間無料トライアルのご案内**

JMAG のご導入をご検討されているお客様を対象に体験セミナーと 30 日間の無料トライアルをご用 意しております。是非この機会に JMAG-Designer の使いやすさと様々なサービスをご体験ください。

### **JMAG 体験セミナー リニューアル**

本セミナーでは製品をご紹介するとともに、テキストに沿いながらご自身で解析を実習していただきます。 ご興味のある課題を選択し、自習していただく時間もご用意しております。

### **クセミナー概要**

![](_page_8_Picture_156.jpeg)

3.JMAG-SLS(セルフラーニング)を使用した実習

開催スケジュールと詳細は以下の URL からご覧ください。

# http://www.jmag-international.com/jp/event/

## **JMAG 30日間無料トライアル**

お客様に 1 ヶ月のライセンスを貸し出しいたします。トライアル期間中は、JMAG が提供する様々な サービスをご利用いただくことが可能です。洗練されたプリポスト、高速な解析ソルバーをぜひお試しください。

### **トライアル期間を有効にご活用いただける3つのサービス**

### ① JMAG アプリケーションカタログ

アプリケーションカタログでは、JMAGで適用可能なアプリケーションや解析機能を お客様に知っていただくため、様々な事例をご紹介しています。

### ② JMAG セルフラーニングシステム(SLS)プラクティスモード

アプリケーション別の解析例を通して、JMAGを操作しながら手順と解析モデルの 導き方を学習します。解析例を通したJMAGの操作方法、解析モデルを作成する際の パラメータの導き方などを学ぶことができます。

③ 個別機能チュートリアル

機能の使い方やアダプティブメッシュ機能の豆知識満載のPDFをご覧いただけます。 また、サンプルデータもご用意しています。

![](_page_8_Picture_19.jpeg)

http://www.jmag-international.com/jp/evaluation/

![](_page_8_Figure_21.jpeg)

![](_page_8_Picture_22.jpeg)

![](_page_8_Figure_23.jpeg)

![](_page_9_Picture_0.jpeg)

# 電磁界解析体験イベントのご案内 2010年1月~3月

製品概要&デモ

JMAGでは導入ご検討のお客様に各種体験イベントをご用意しております。

![](_page_9_Picture_163.jpeg)

各種イベントのお申し込みは弊社営業または以下のURLをご覧ください。

# http://www.jmag-international.com/jp/

# ●JMAG体験セミナー

JMAGのご導入を検討されているお客様を対象としております。製品概要のご説明とデモン ストレーションを行います。プロダクトをご評価いただくための情報満載です。

### ■セミナーの内容

- 1.JMAGの概要説明 2.参加者各自のオペレーションによる解析実習 電磁リレー解析/トランスの解析 ※講師が説明させていただきます。
- 3.JMAG-SLS(セルフラーニング)を使用した実習 PMモータ(2D、3D)/トランス・電磁弁/誘導加熱 のいずれかを選択いただき、ムービーを見ながらの自習形式となります。

### ■開催スケジュール

東 京(晴海) 1月19日、2月2日、 大 阪(土佐堀) 1月26日、2月26日、3月17日 名古屋(丸の内) 1月22日、2月16日、3月23日

# $\bigcirc$ JMAG WEBセミナー

弊社セミナー会場へお越しいただくことが難しいお客様向けのセミナーです。 CAEの効率的な利用方法を知っていただくために、モータ設計におけるCAE活用方法や 電磁気学の基礎を解説します。

CAEを活用したモータの設計検討事例や電磁気学の基礎などを解説します。電磁界解析ソフトウェアJMAGやモー タ設計ツール『JMAG-Express 』のデモンストレーションを通して、より具体的なイメージをつかんでいただきます。

### ■過去に開催したセミナーの内容

第一回目 モータの動作原理、モータ設計における磁気回路検討 第二回目 電磁気学の基礎、磁石・磁性材料の基礎

電磁気学入門

![](_page_10_Picture_0.jpeg)

### ●JMAG導入セミナー

JMAG-Designer/JMAG-Studioの基本操作を、テキストにそって実習いただきます。 これからJMAGを使用するために必要な情報や操作についてご紹介します。トライアル をはじめる方、社内の異動などでJMAGを使うことになった方などに適したセミナーです。

![](_page_10_Picture_141.jpeg)

# ●JMAGワークショップセミナー

JMAGを導入いただいたお客様に、実践に即したテーマ別解析のトレーニング セミナーです。 モータ、トランス、誘導加熱などテーマをご選択いただき、 チュートリアルの手順に従って自習いただき ます。

トレーニング・活用方法

基本操作体験

### ■コースの内容

・mode FRONTIERによる磁界解析最適化手法入門 ・モータテンプレート ・リニアモータ ・ステッピングモータ ·PMモータ · ・トランス · ・・・・・・・ 誘導加熱

### ■開催スケジュール

東 京(晴海) 1月13日、2月10日、3月10日 大 阪(土佐堀) 1月27日、3月24日 名古屋(丸の内) 2月4日

www.jmag-international.com